## ใบงานที่ 1 เรื่อง Hello Android ใบงานนี้เป็นสวนหนึ่งของวิชา คพ ่ 436 การพัฒนาซอฟต์แวร์บนอุปกรณ์เคลื่อนที่

- 1. ให้ผู้เรียนดาวน์โหลดและติดตั้งโปรแกรม Java SE Development Kit (64bit) จาก <http://www.oracle.com/technetwork/java/javase/downloads/index.html> เวอร์ชน ั่ ......................... ขนาดไฟล์ .......................... ติดตั้งไว้ที่ ..............................................
- 2. เพิ่ม Environment Variable ชื่อ JAVA\_HOME ให้มีค่าเท่ากับ path ที่ติดตั้งโปรแกรมตามข้อ 1

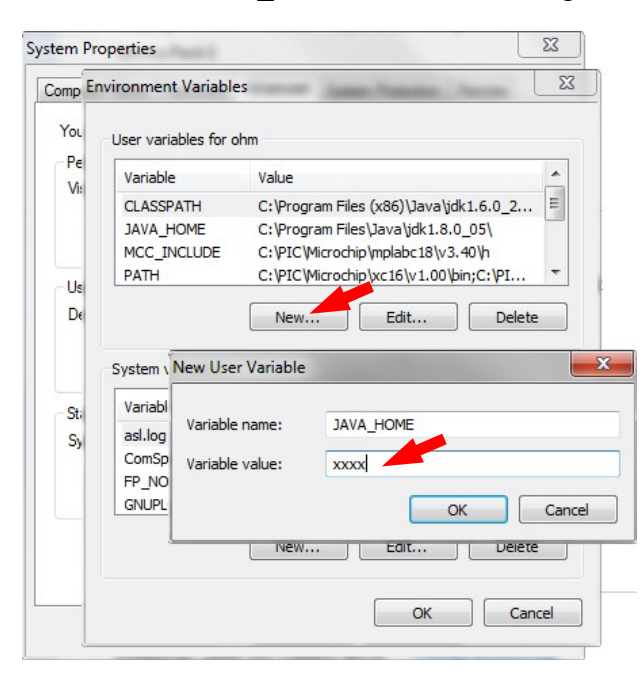

- 3. ให้ผู้เรียนดาวน์โหลดโปรแกรม Android Studio จาก <http://developer.android.com/sdk/index.html> ้ เวอร์ชั้น ...................... ขนาดไฟล์ .....................
- 4. ทำาการติดตั้งโปรแกรมจากข้อ 1 ตำาแหน่งที่ติดตั้ง ..................................................................................................................... รีวิชนของ ั่ Android SDK Tools ที่ระบบทำาการดาวน์โหลดขึ้นมา ...........................................
	- 5. สร้างโทรศัพท์จำาลองที่มีรายละเอียดดังรูป Display type: Phone,Resolution: 3.2" QGVA 320x480,OS Version: Lolipop Level 21,AVD Name: MyPhone

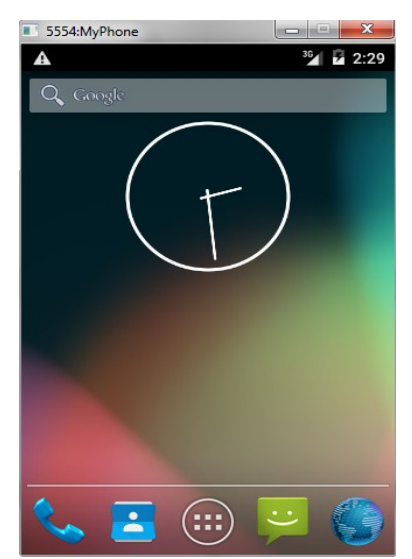

6. ให้ผู้เรียนสร้างโปรแกรม Hello Android ที่มีการทำงานดังรูป

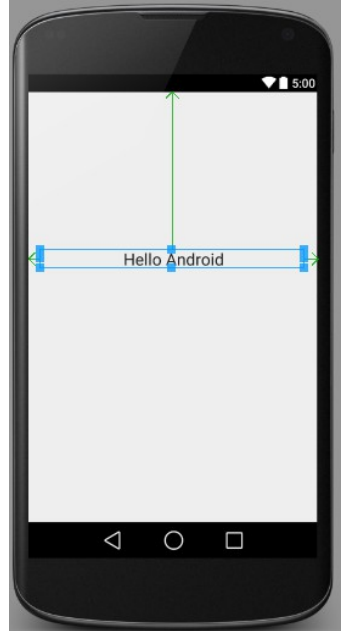

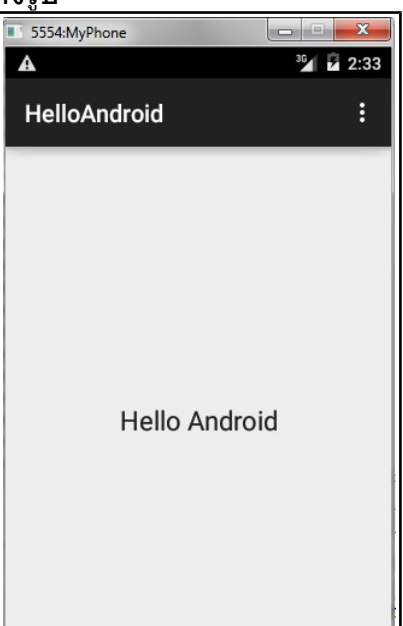

## 

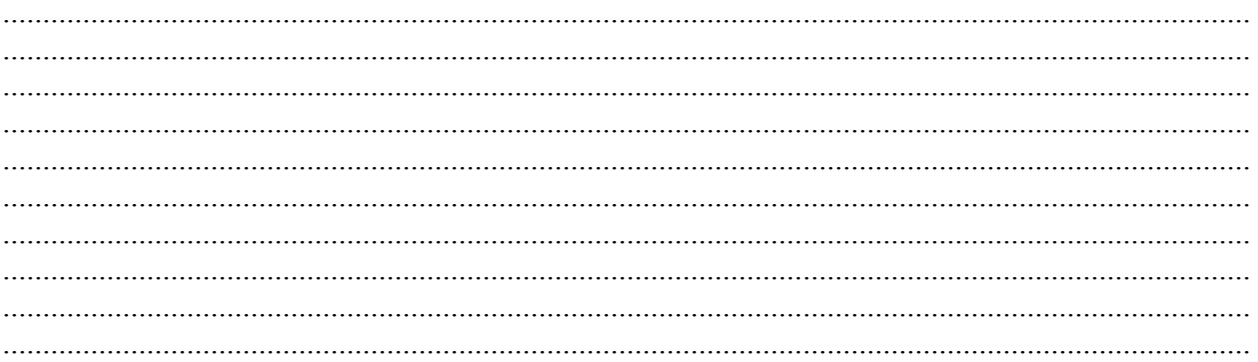